1. Once PPA is submitted, download the Self Declaration form under PPA tab on consumer login as shown below, get it filled and signed by the installing agency

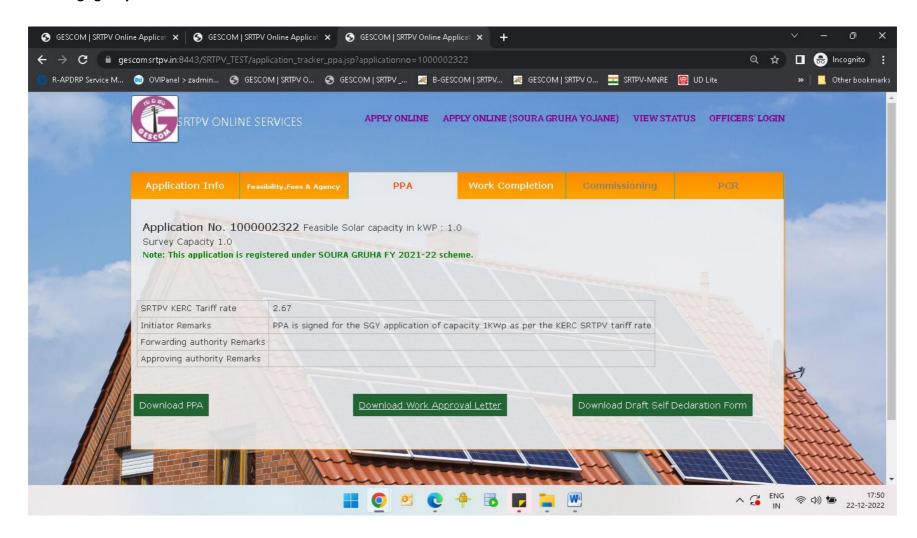

2. Once the SRTPV installing work is completed by the installing agency, click on work completion tab and provide the details of the installed Solar PV modules, Inverter, DC cables, AC wiring, DC distribution box, AC distribution box, Earthing details, Meter details, caution signs and System installer details

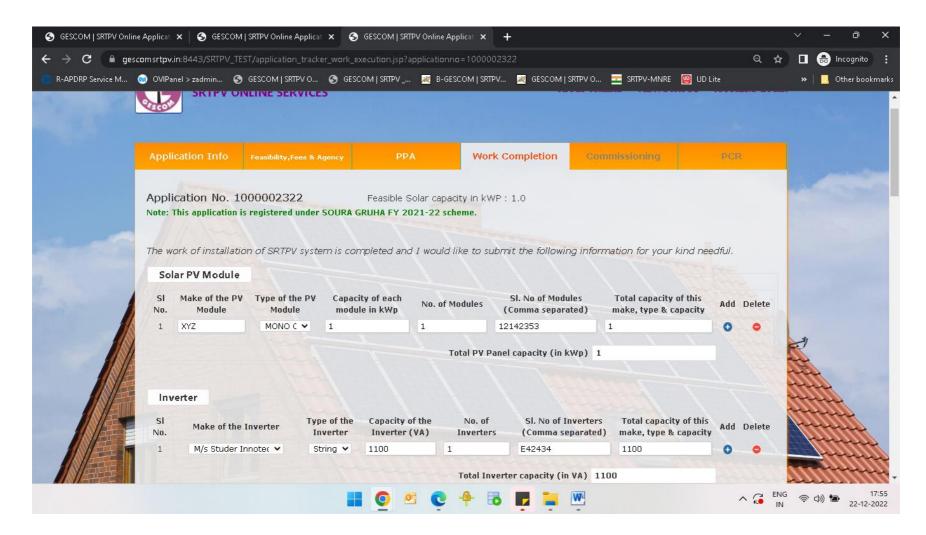

3. Upload the test report of the Bi-direction meter issued by the MT section of GESCOM and also upload the self-declaration form signed by the installing agency and then click on submit as shown below:-

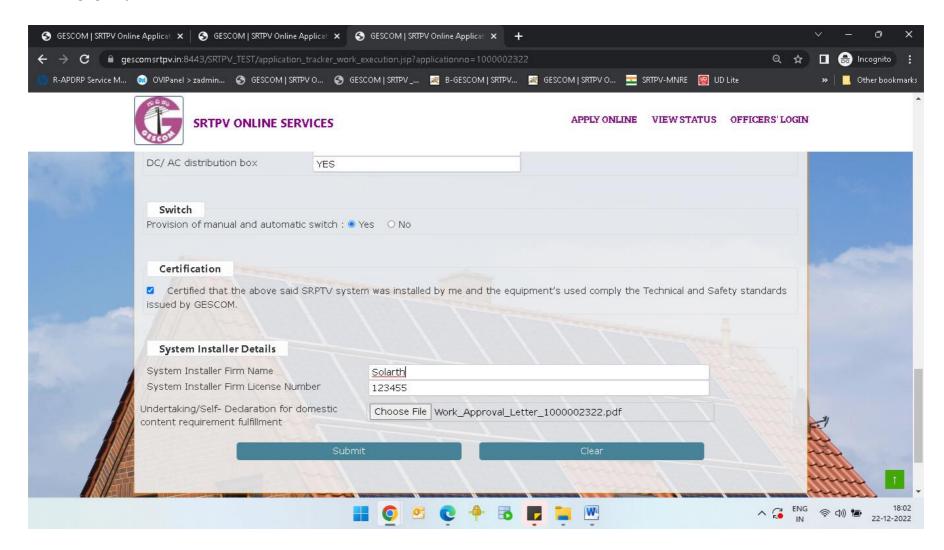

4. Once the work completion details are submitted, OTP is sent to the registered applicant mobile number, enter the OTP and click on verify & Submit as shown below:-

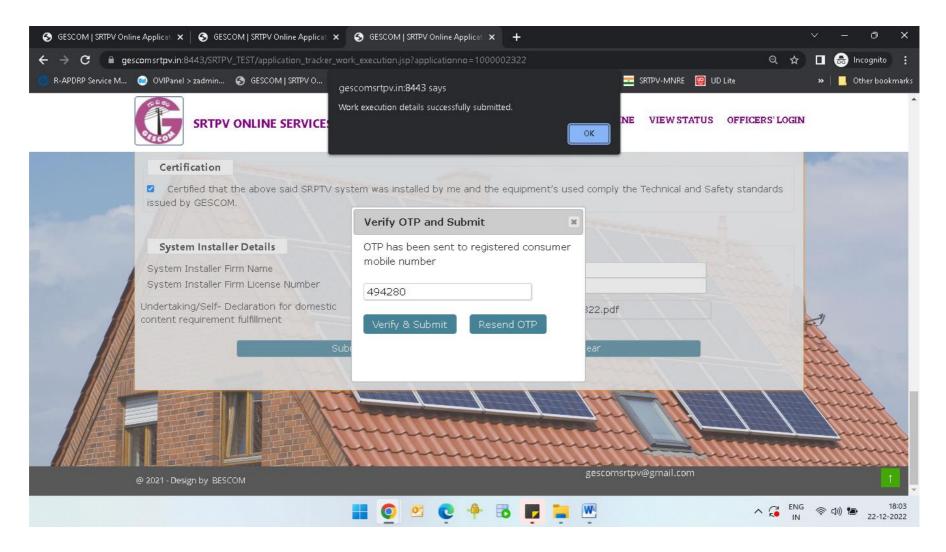

5. Once the work completion details are submitted, download the joint inspection format and PCR (Project Completion Report) for mat as shown below:-

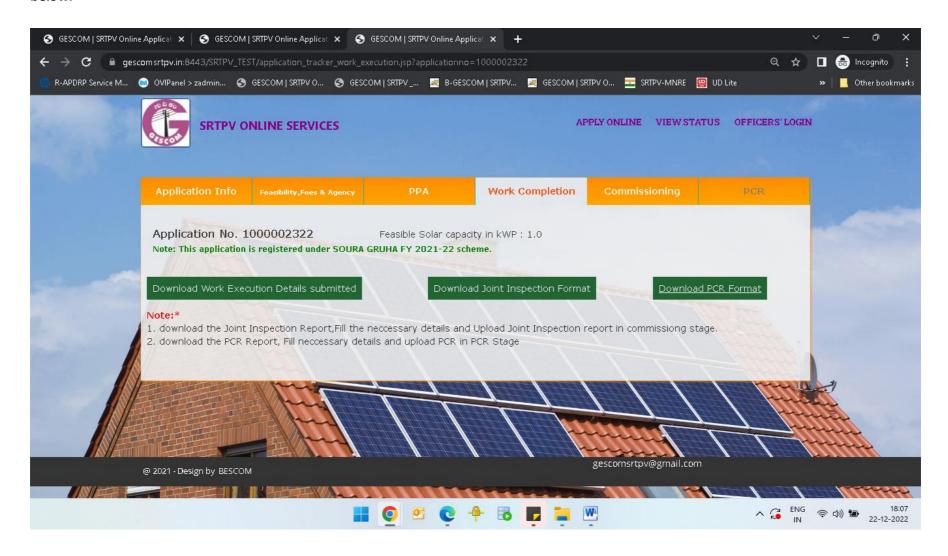